# **General information**

Posters will be presented via the communication platform Slack during the poster sessions on April 6th from 14:00 to 16:00h. Posters will be uploaded on individual Slack channels and poster presenters will host an additional Webex/Skype4B/Zoom room for a live discussion (30 min for each presenter). Questions can be asked directly via Slack chat and/or via the virtual meeting room.

We invite participants non-familiar with Slack to read the Slack 101 page at: [https://slack.com/intl/en-fi/resources/slack-101/navigating](https://slack.com/intl/en-fi/resources/slack-101/navigating-slack)[slack.](https://slack.com/intl/en-fi/resources/slack-101/navigating-slack)

The slack channel will stay open up to a month after the symposium. We highly encouraged viewers to use the chat to continue conversations.

# **How to navigate Slack** "Frontiers-2021" Poster Session

1) **Join the Frontiers-2021 Slack channel**: [https://join.slack.com/t/frontiers-2021/shared\\_invite/zt-nvulmkls-](https://join.slack.com/t/frontiers-2021/shared_invite/zt-nvulmkls-UOJmjI05X2~UrYLnOfoj5Q)[UOJmjI05X2~UrYLnOfoj5Q](https://join.slack.com/t/frontiers-2021/shared_invite/zt-nvulmkls-UOJmjI05X2~UrYLnOfoj5Q)

Note: For new slack users you will have to create an account.

#### 2) **How to find a participant's Slack channel**:

Each poster presenter was assigned a channel to facilitate conversations and receive feedback on their work. You can access the full channel list and corresponding title/presenter using our virtual booklet. To search for a poster, click the plus arrow next to channels and select "Browse channels".

Inside each channel you will find the following: a poster and two ways to interact and provide feedback: a) A Webex/skype4B/Zoom link to facilitate face to face discussions (30 min for each presenter) and b) the chat feature to ask questions (not limited in time).

## **How to upload a poster and share a virtual room link**

### **Upload your poster to Slack:**

We recommend preparing the poster in a landscape format with text and figures large enough to be easily visible on a computer screen without the need to zoom in. A **4-slide presentation** would be the best option considering the virtual setting (in PDF format). You are also free to upload any other supporting material, data, audio or video that can help you present your work in the most efficient way. In the virtual room you also have the possibility to share the screen with participants, where you can show any figures and materials that would support your presentation.

- 1) You have been issued with a channel number for your poster. Select this channel in Slack.
- 2) To upload the poster in your channel, click the "Attach file" button in the chat box. Choose the poster file from your computer and hit the send button.

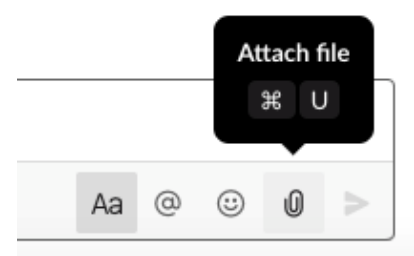

- 3) You and your visitors can now access the poster by opening the attached file.
- 4) Insert your personal Webex/Skype4B/Zoom link as a first message in your channel and write the time period when you are going to be online (30min, as indicated in the virtual booklet).

# **For Slack-related questions:**

Search for the "Slack questions" channel and use the chat box to ask your question and we will assist you ASAP.